# **Blanc Basic Events Documentation** *Release 0.3*

**Blanc Ltd**

November 09, 2015

#### Contents

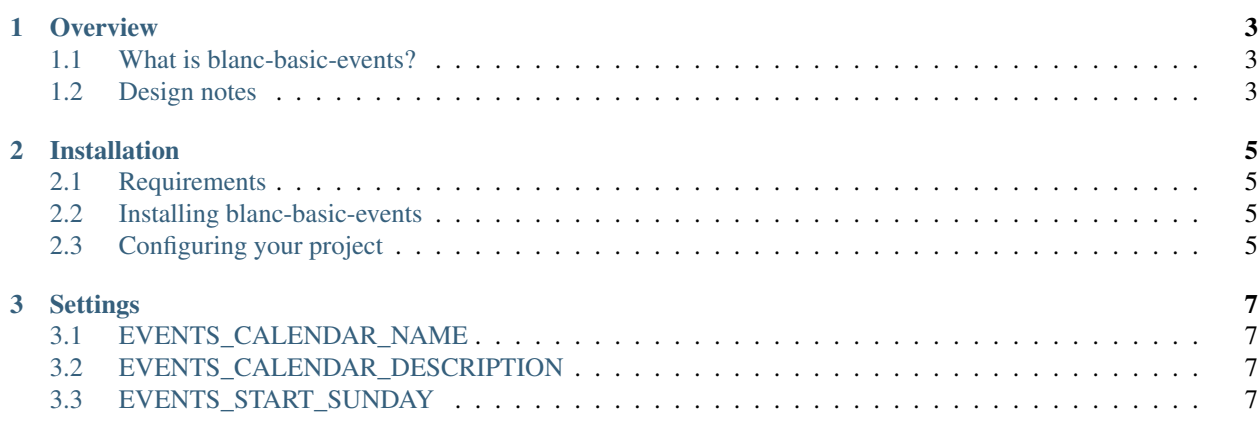

Contents:

## **Overview**

# <span id="page-6-1"></span><span id="page-6-0"></span>**1.1 What is blanc-basic-events?**

blanc-basic-events is a simple Django package to manage a list of recurring events and special events to be displayed on a site.

# <span id="page-6-2"></span>**1.2 Design notes**

#### **1.2.1 Two different types of events**

The events package has split events into two types - recurring events and special events. This is intentionally done to keep events as simple as possible.

#### **1.2.2 Recurring events**

Recurring events are typically weekly events which occur on a regular basis. You can pick the day of the week the event occurs on, and how frequently it occurs is up to you to describe as text - instead of being limited to a small number of options which might not describe when it occurs.

These events are only listed on the recurring events list page.

#### **1.2.3 Special events**

Special events are one-off events, although they may happen again at a future date - you'll have to add it again. This is intended for events of importance which may be promoted elsewhere on the site.

These events are listed on the events list page, and also get a page for each event.

#### **Installation**

### <span id="page-8-1"></span><span id="page-8-0"></span>**2.1 Requirements**

Before installing blanc-basic-events, you'll need a copy of [Django](http://www.djangoproject.com/) 1.7, and [blanc-basic-assets](https://github.com/blancltd/blanc-basic-assets) installed.

## <span id="page-8-2"></span>**2.2 Installing blanc-basic-events**

The fastest way of installing is to use [pip.](http://www.pip-installer.org/)

Simply type:

```
pip install blanc-basic-events
```
#### **2.2.1 Manual installation**

Alternative you manually install by downloading the latest version from the [blanc-basic-events page on the Python](http://pypi.python.org/pypi/blanc-basic-events/) [Package Index.](http://pypi.python.org/pypi/blanc-basic-events/)

Download the package, unpack it and run the setup.py installation script:

python setup.py install

# <span id="page-8-3"></span>**2.3 Configuring your project**

Edit your Django project's settings module, ensure that the required dependencies are installed and configured, then add blanc\_basic\_events to INSTALLED\_APPS:

```
INSTALLED_APPS = [
    ...
    'blanc_basic_assets',
    ...
    'blanc_basic_events',
]
```
Also in the settings file you should edit the title for iCal feeds:

EVENTS\_CALENDAR\_NAME = "My Site"

Once this is done, run python manage.py migrate to update your database.

Edit your Django project's URL config file, and add the URL pattern for events:

```
urlpatterns = [
    ...
    # Events
   url(r'^events/', include('blanc_basic_events.urls', namespace='blanc_basic_events')),
]
```
Then your project will be ready to use the events package.

# **Settings**

# <span id="page-10-1"></span><span id="page-10-0"></span>**3.1 EVENTS\_CALENDAR\_NAME**

Default: 'Events'

The name of the calendar used for the iCal feed. You'll probably want to replace this with the name of the site.

# <span id="page-10-2"></span>**3.2 EVENTS\_CALENDAR\_DESCRIPTION**

Default: 'Events Calendar'

The long description for the name of the calendar.

# <span id="page-10-3"></span>**3.3 EVENTS\_START\_SUNDAY**

Default: True

For recurring events, this will change the choices for the day of the week field. The default is  $True$  - making Sunday the start of the week. Setting this to False will make Monday the start of the week.

Note: Changing this value after deployment will not change any existing data. Sunday at the start of the week is stored as 0, and Sunday at the end of the week is stored as 7.

Your database will need updating after changing this value.